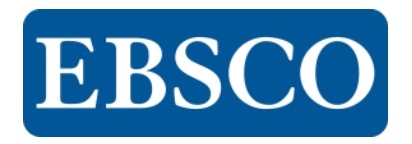

# **Language Learning with Rosetta Stone**

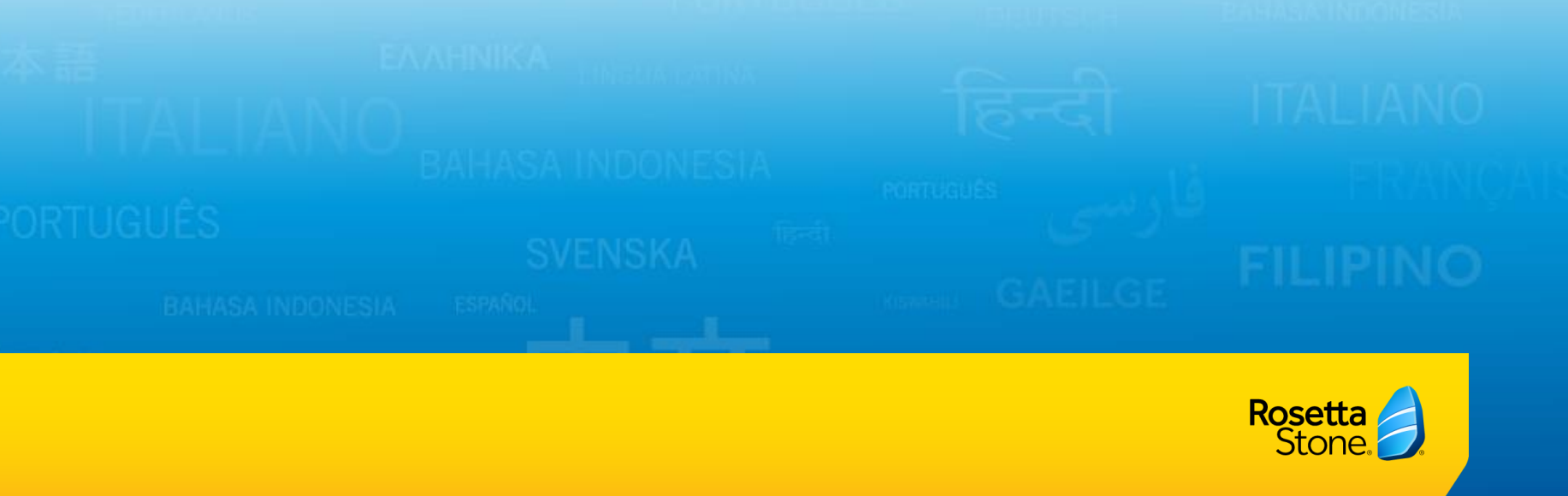

**KISWAHILI** 

# **Goals**

#### What is Rosetta Stone & how to use it

- Navigation
- Setup account
- Learn!

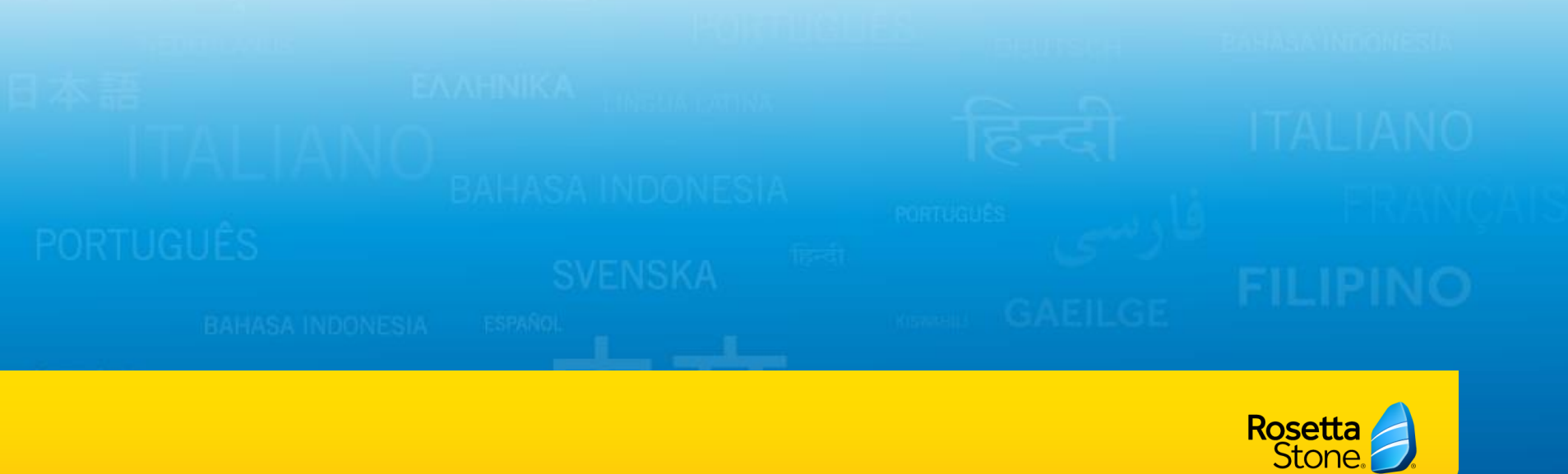

# Rosetta Stone includes:

#### **30 Languages**

- Arabic, Dutch, Filipino (Tagalog), Greek, Indonesian, Japanese, Pashto, Portuguese (Brazil), Spanish (Spain), Spanish (Latin America), Turkish, Chinese (Mandarin), English (American), English (British), French, Hebrew, Irish, Korean, Persian (Farsi), Russian, Swahili, Urdu, Dari, German, Hindi, Italian, Latin, Polish, Swedish, Vietnamese
- **Dynamic Immersion** (Consists of 5) components: images, intuition, interactivity, instruction, and immersion environment)
- **Unlimited Remote Access**
- **Mobile Access (iOS, Android)**

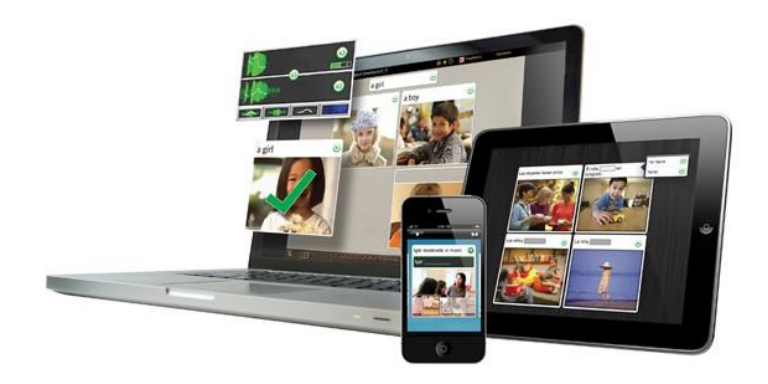

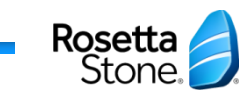

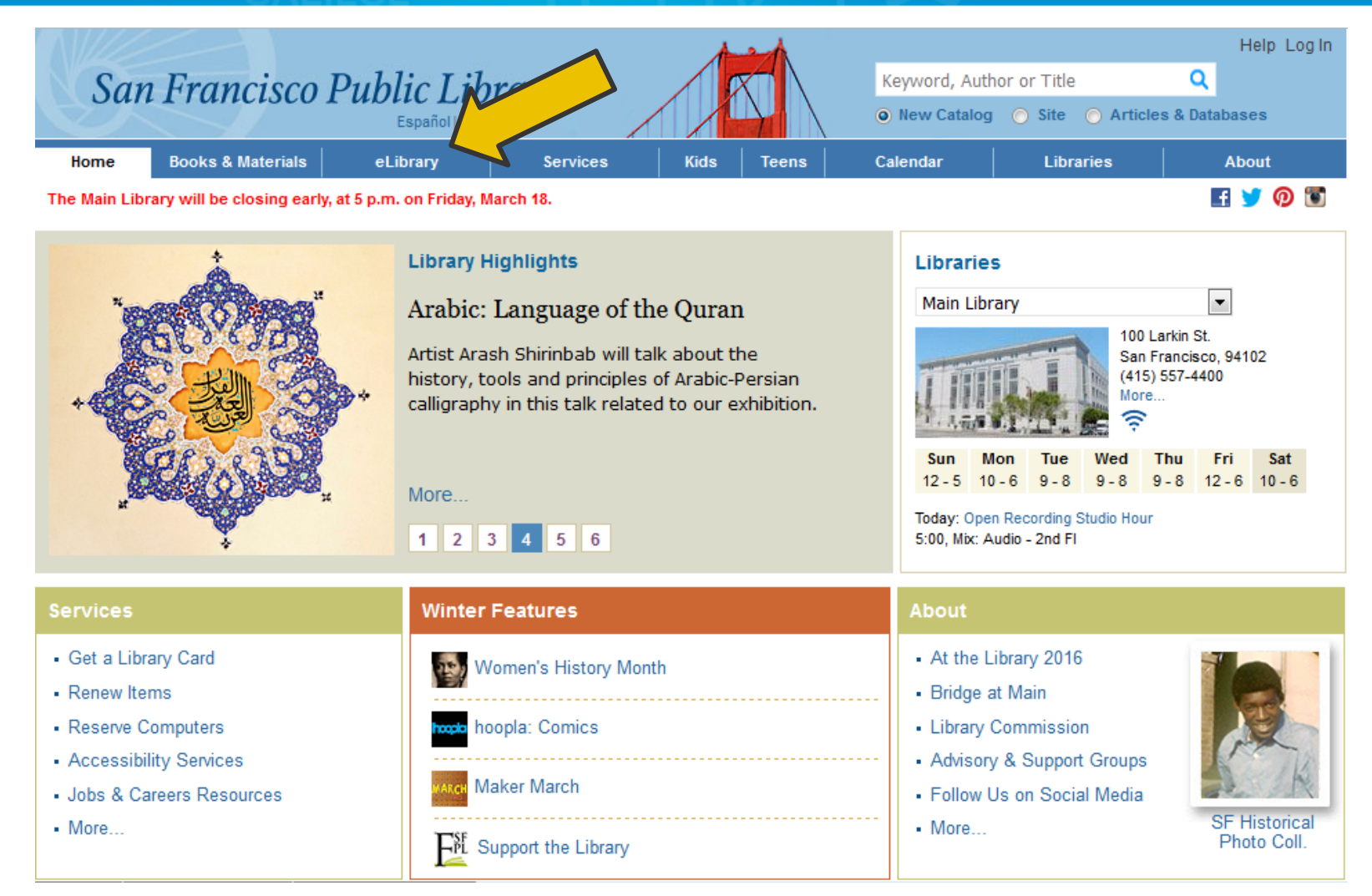

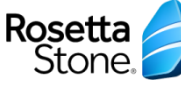

#### Navigating to Rosetta Stone Help Log In Keyword, Author or Title Q San Francisco Public Library O New Catalog C Site C Articles & Databases Españoll中文 **Books & Materials** Home eLibrary **Services Kids Teens** Calendar **Libraries About** Articles & Databases **HVOT** The Main Library will be closing earl larch 18. eAudiobooks Foreword by Peggy Seeger lighlights eBooks **Libraries** PETER GUUGH eLearning **Main Library** × of the New Deal: The Federal eMagazines & eNews roject in the West 100 Larkin St. San Francisco, 94102 eMusic (415) 557-4400 id historian Peter Gough explores eVideos More... Federal Music Project shaped a new **Research Tools** appreciation for the diversity of musical expression. **SF Historical Photos** Wed **Thu** Fri Sat Sun Тне  $12 - 5$  $9 - 8$  $9 - 8$  $9 - 8$  12 - 6 10 - 6  $10 - 6$ SOUNDS OF THE NEW DEA Show All Today: Job Seekers' Drop-In the FEDERAL MUSIC PROJECT in the West  $1$  $2$  3  $\overline{4}$  $5<sub>6</sub>$ 10:00, Bridge TechLab - 5th FI

#### **Services**

- Get a Library Card
- Renew Items
- Reserve Computers
- Accessibility Services
- . Jobs & Careers Resources
- More...

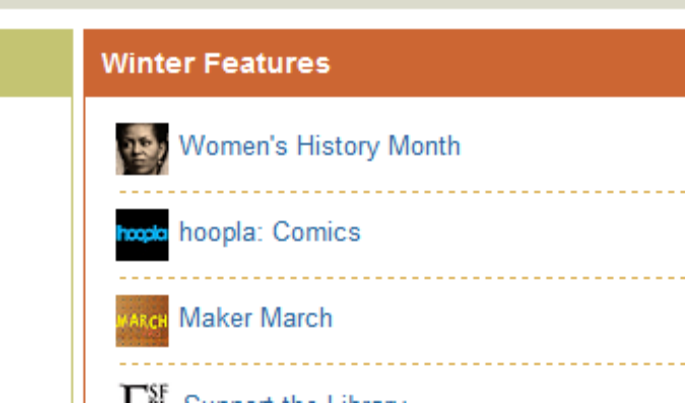

#### **About**

- At the Library 2016
- Bridge at Main
- Library Commission
- Advisory & Support Groups
- Follow Us on Social Media
- $-More$

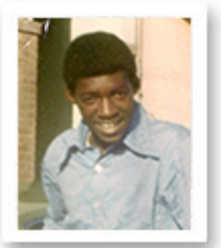

**SF Historical** Photo Coll

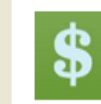

#### **Financial Literacy (Rosen Publishing)**

Personal and household finance, and money management made easy to understand with interactive calculators for budgeting, mortgage repayment, loans, and savings and retirement.

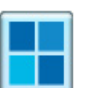

#### **Gale Courses**

Wide range of interactive courses, led by expert instructors. Also includes cover letter, resume and interviewing resources.

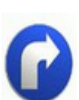

#### **Jobs & Careers Resources**

Practical information on topics such as job-hunting skills, choosing an occupation, education sources

and employment agencies.

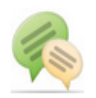

#### **Language Learning**

Language and ESL courses with gradual immersion, using real-life situations and actual conversations to effectively teach a new language

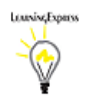

#### **Learning Express**

Practice tests, exercises, skill-building courses, eBooks, and information to reach your personal and professional goals. Also includes cover letter, resume, and interviewing resources.

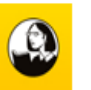

#### Lynda.com

Online learning platform for business, software, technology, and creative skills. Learners watch video instruction from recognized industry experts.

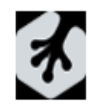

#### **Treehouse**

Videos, projects and quizzes teach design and development of websites and mobile apps, coding languages, and basic computing.

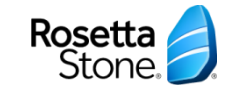

**Articles and Databases - Language Learning** 

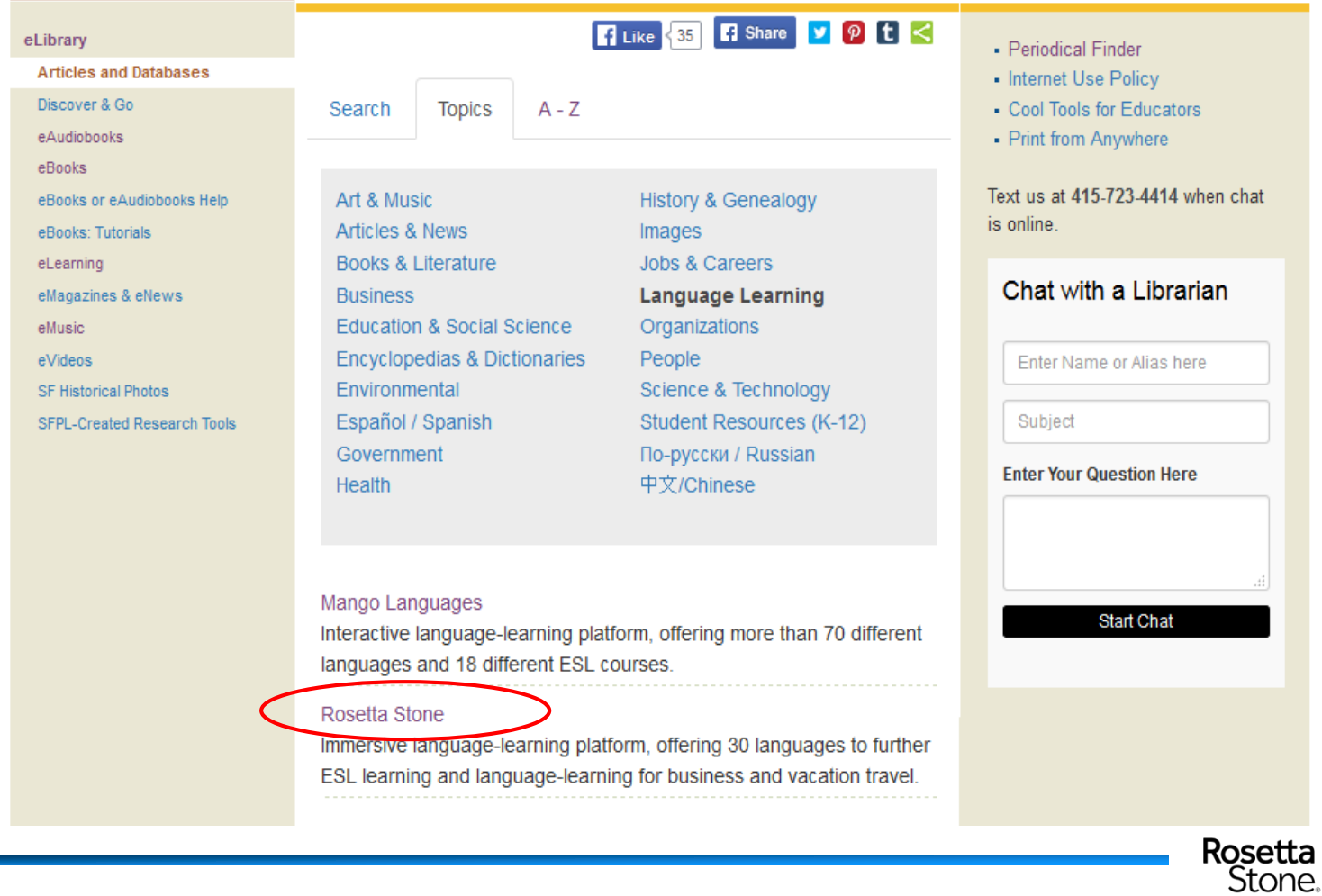

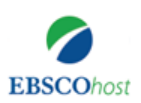

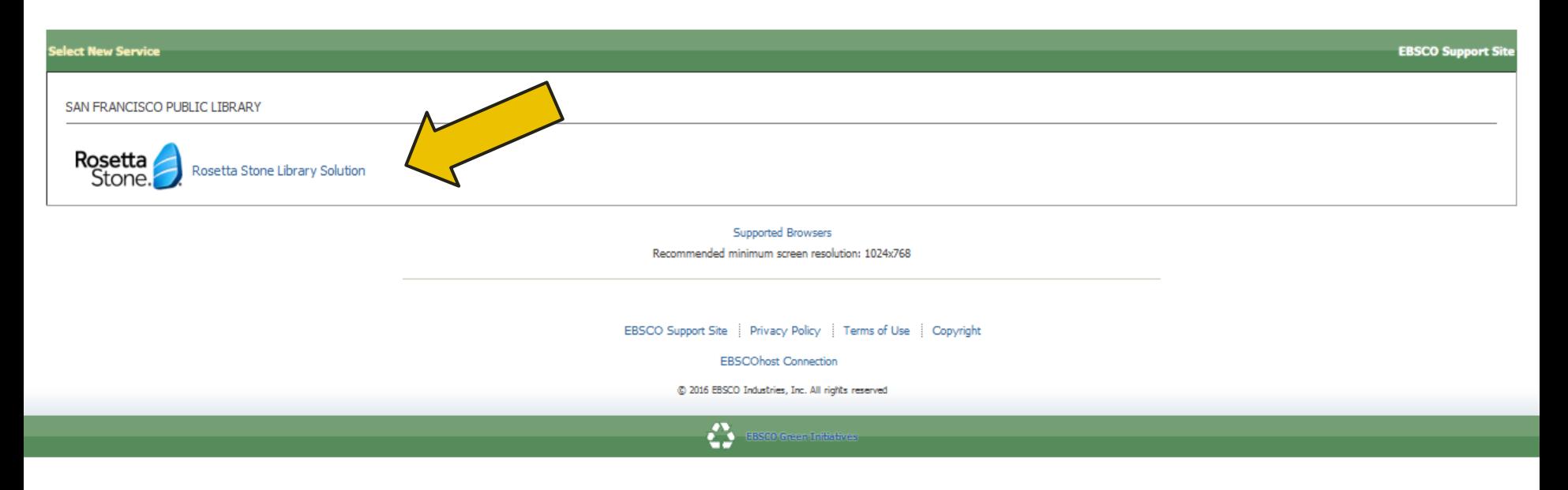

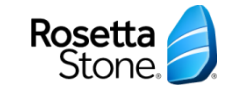

### Setup Account

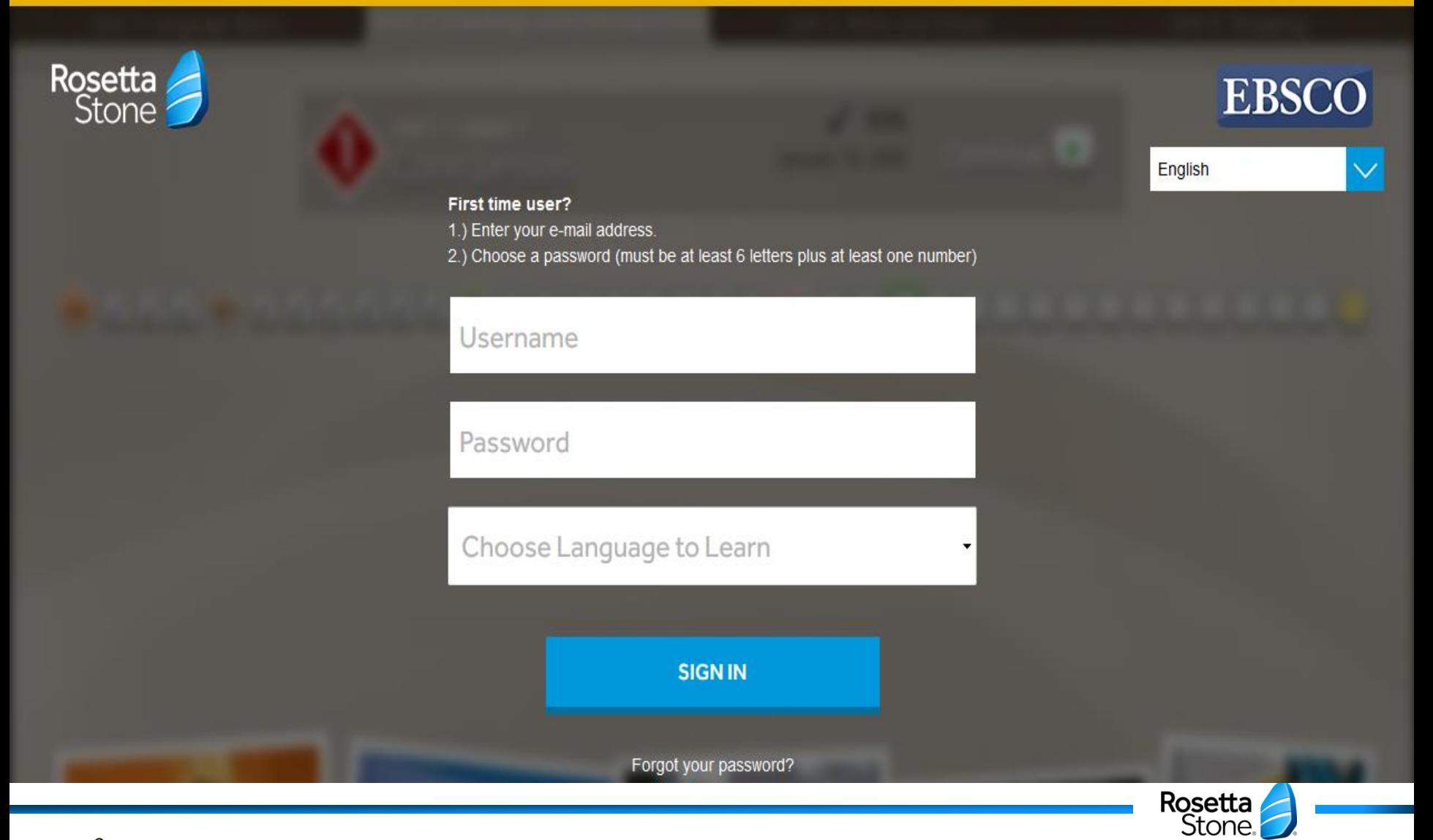

### \*A note on selecting your language – be sure to choose the same language in both screens!

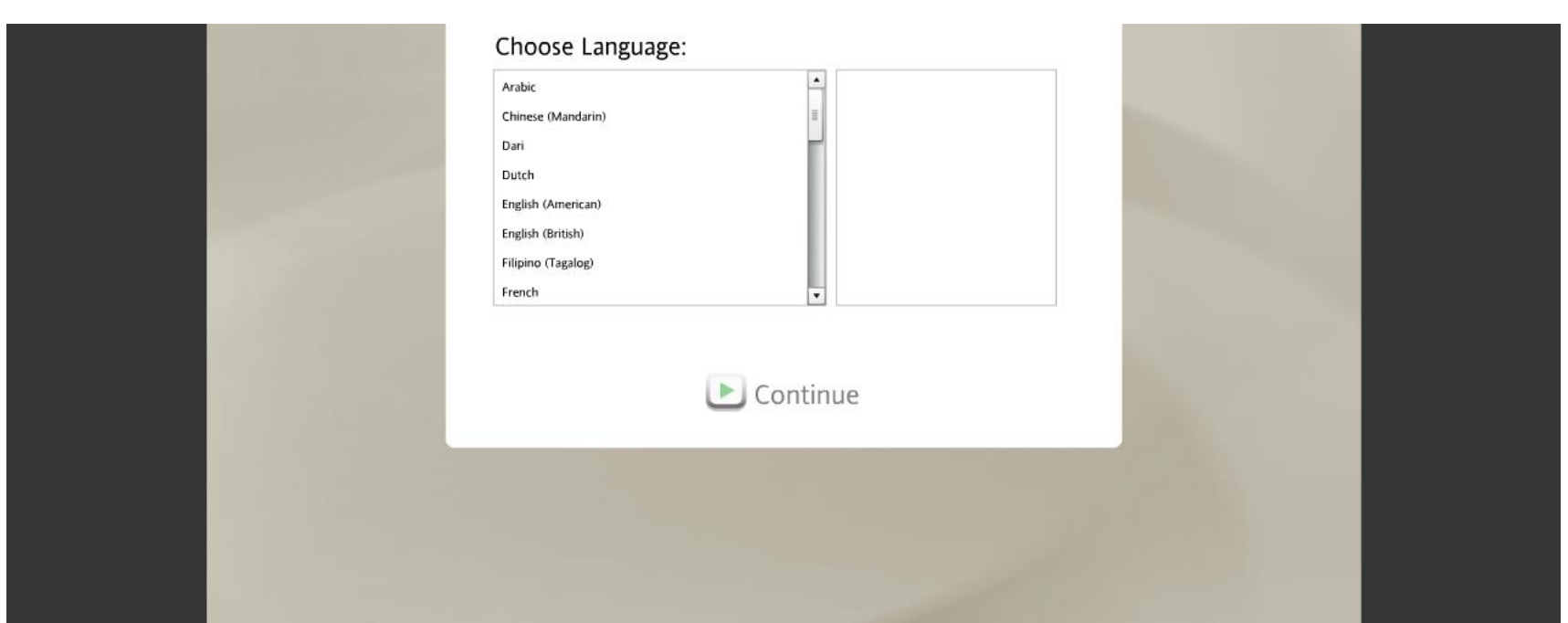

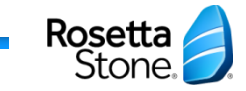

### Launch Rosetta Stone

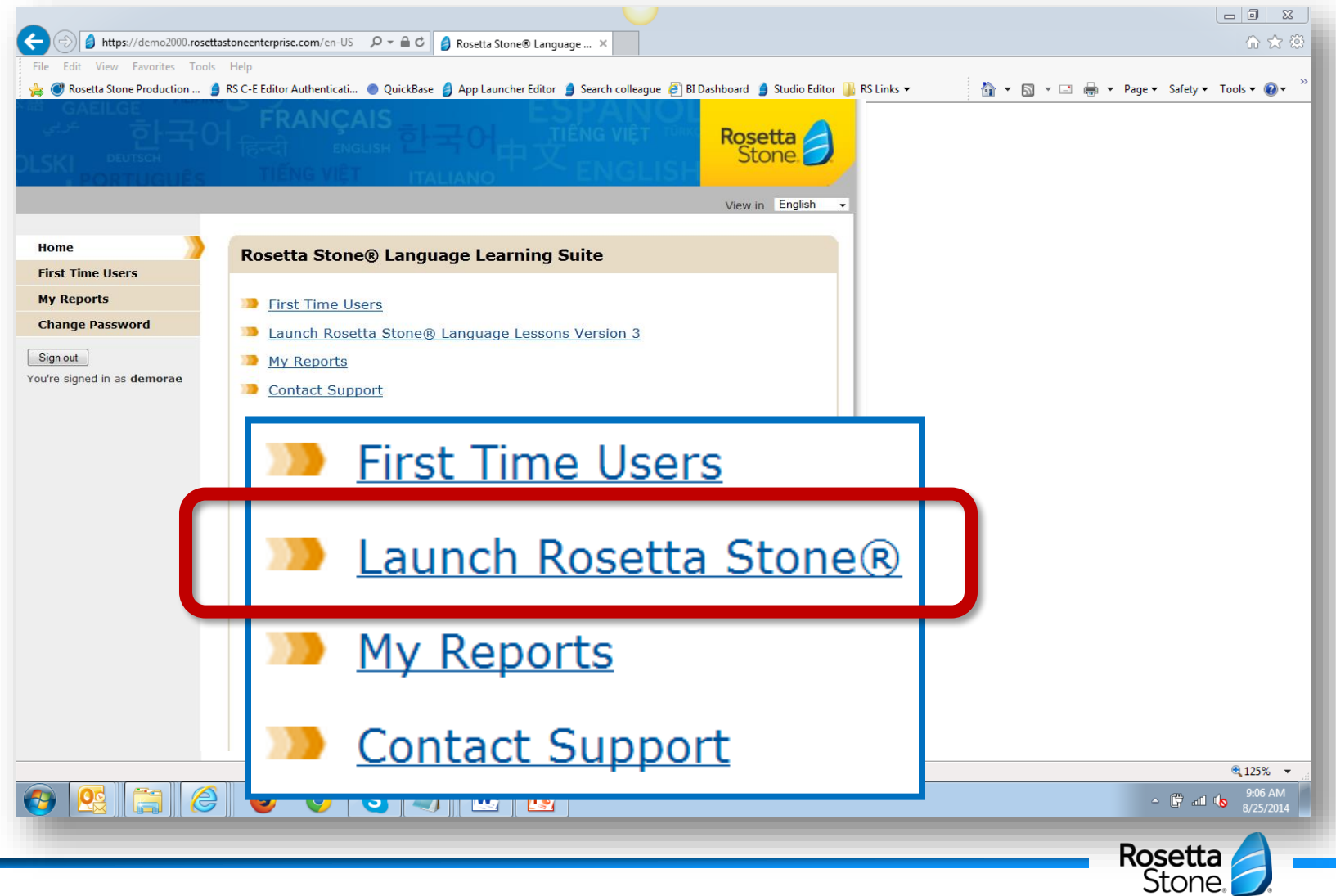

# Speech Recognition: Gender

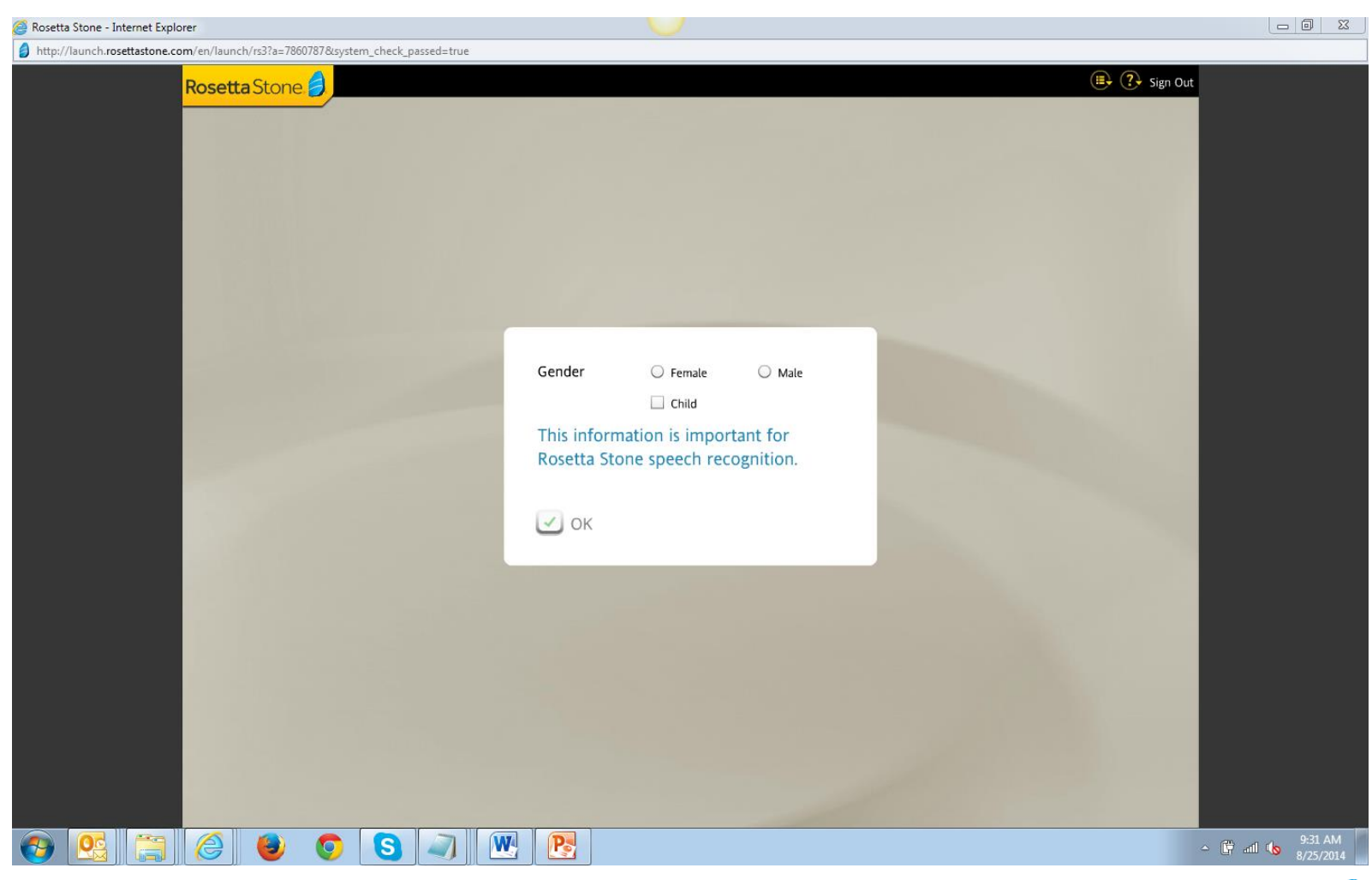

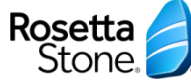

### Select Your Course

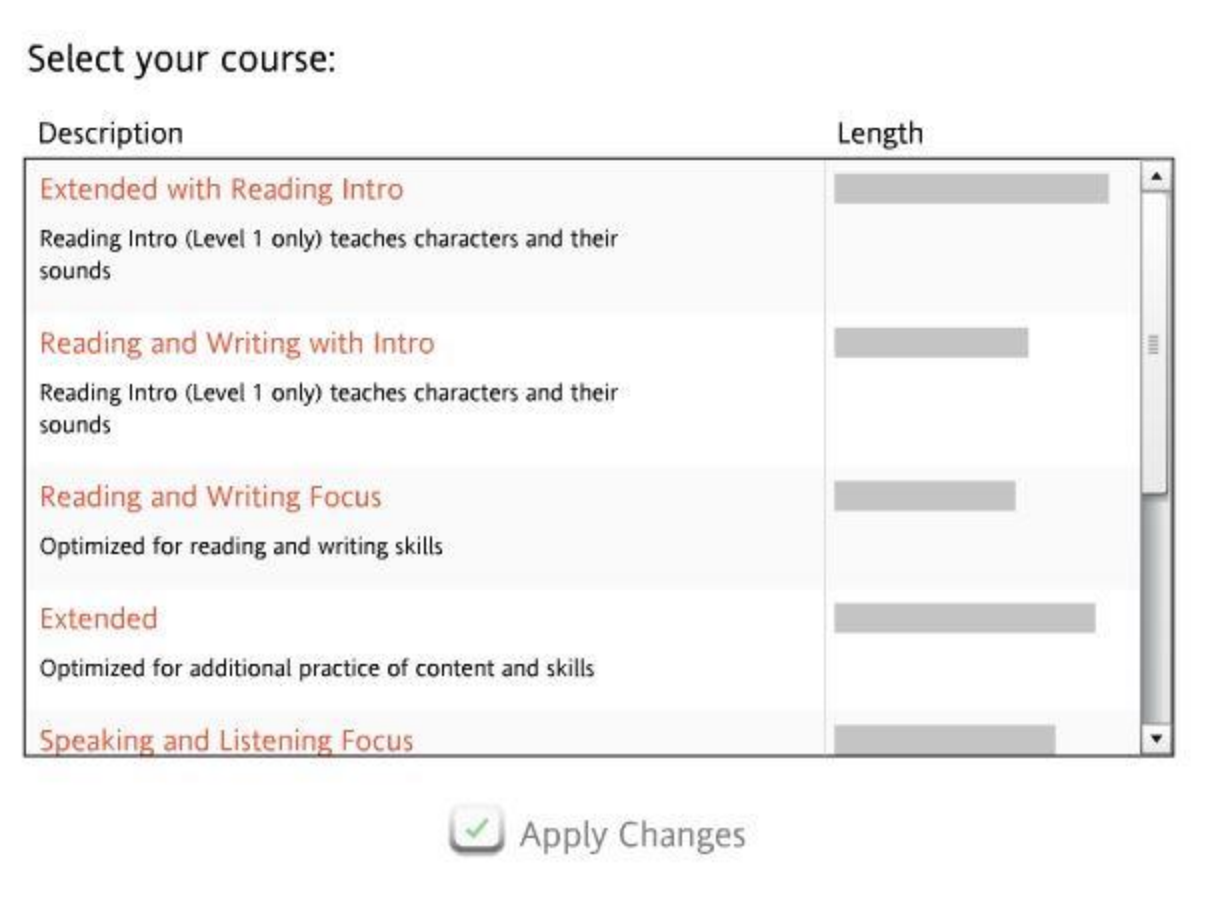

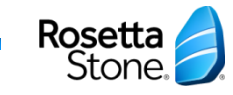

# Test Your Microphone

- Rosetta Stone may ask you to test and calibrate your microphone or headset if you are using the platform for the first time.
- Follow the instructions on the screen to continue

### Microphone Setup Put on your headset as illustrated. Click Continue to begin. At the tone please say: "1, 2, 3, 4, 5" in a normal speaking voice. Continue  $1, 2, 3, 4, 5$  $\left( 0\right)$ Currently selected microphone: Default Audio Settings  $\sqrt{?}$  Help **X** Cancel

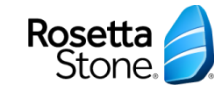

### Start a Course

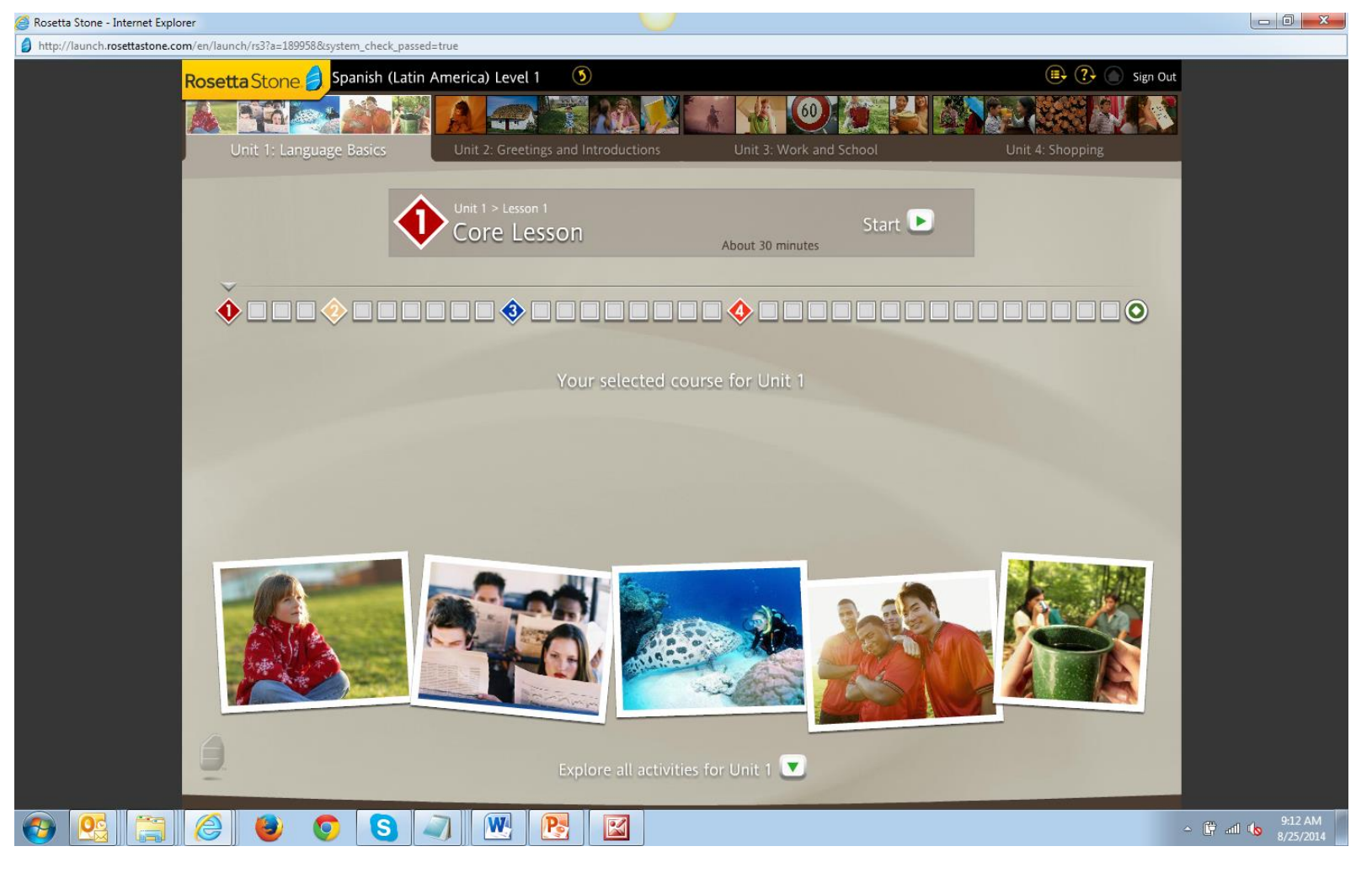

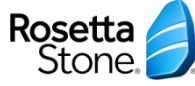

#### Course Structure

**Level 1 Unit 1 Unit 2 Unit 3 Unit 4** RosettaStone <sup><sup>3</sup> (?) Sign Out</sup> Chinese (Mandarin) Level 1  $\bullet$ Unit 1: Language Basics Unit 2: Greetings and Introductions Unit 3: Work and School Unit 4: Shopping

### There are 4 Units in every Level

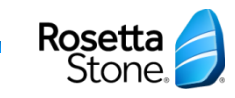

### Course Structure

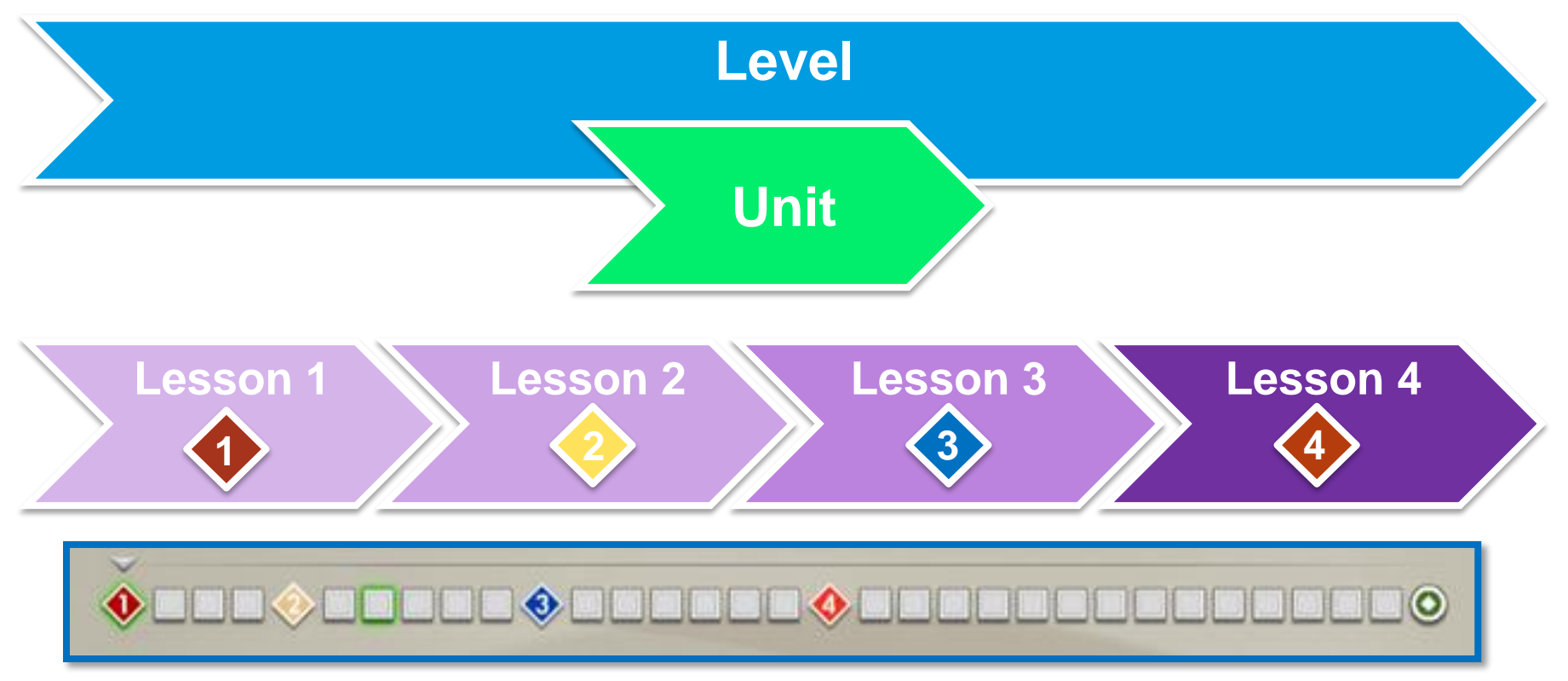

# There are 4 Lessons in every Unit

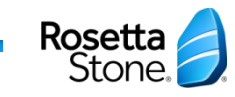

### Course Structure

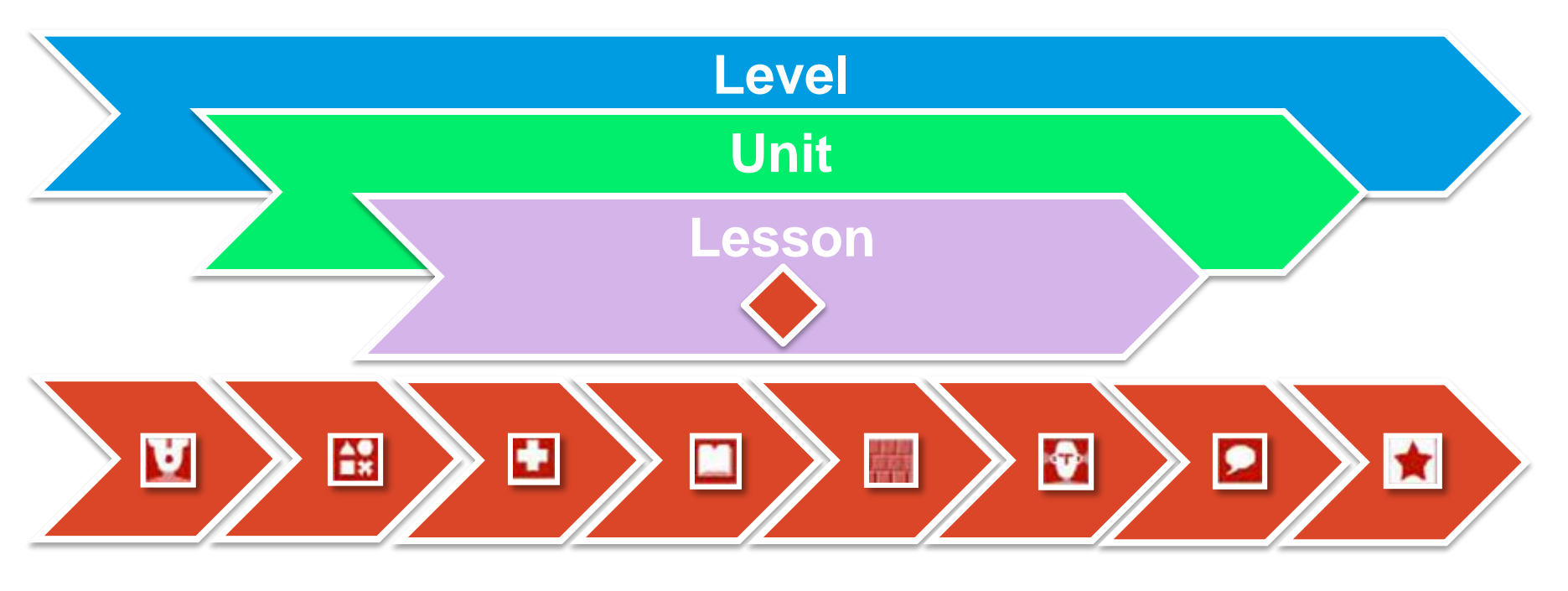

### There are 8 activities supporting each lesson "*Focused Activities*"

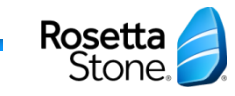

# Activity Definition

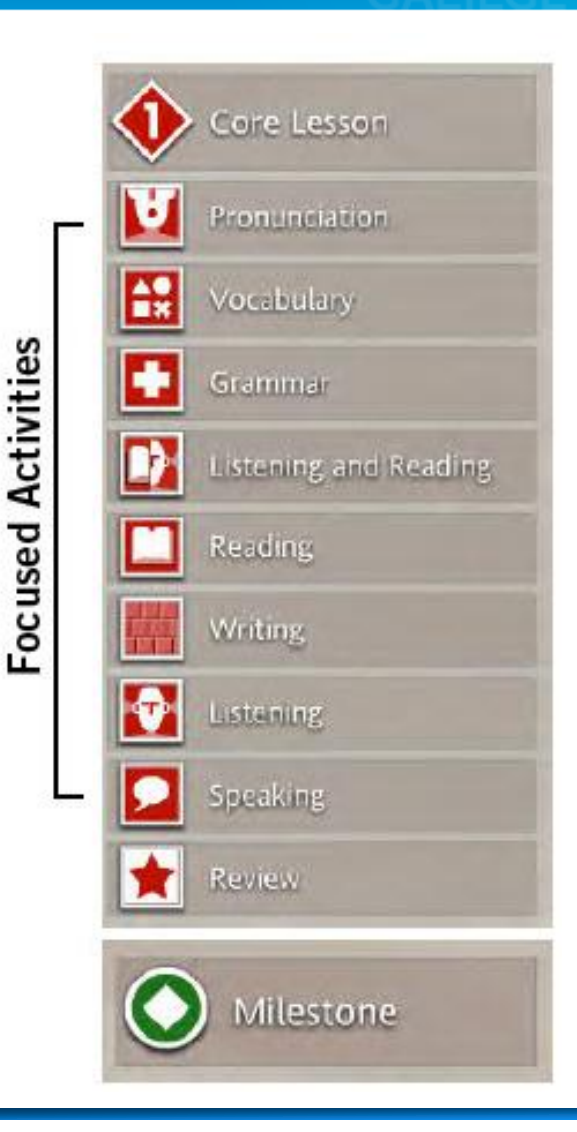

**Core Lessons**: Learn the language and language structures

**Focused Activities**: Reinforce core lesson material and build skills

**Reviews**: Test of core lesson material with additional *Adaptive Recall*

**Milestone**: Practice conversation learned at the end of each unit with the computer

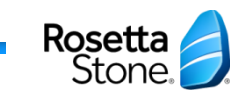

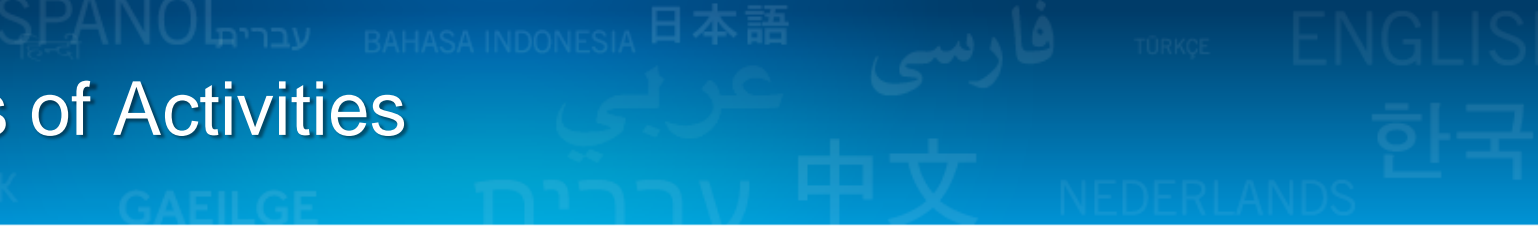

**Choose an Image** - Click on the picture that matches spoken words and/or text.

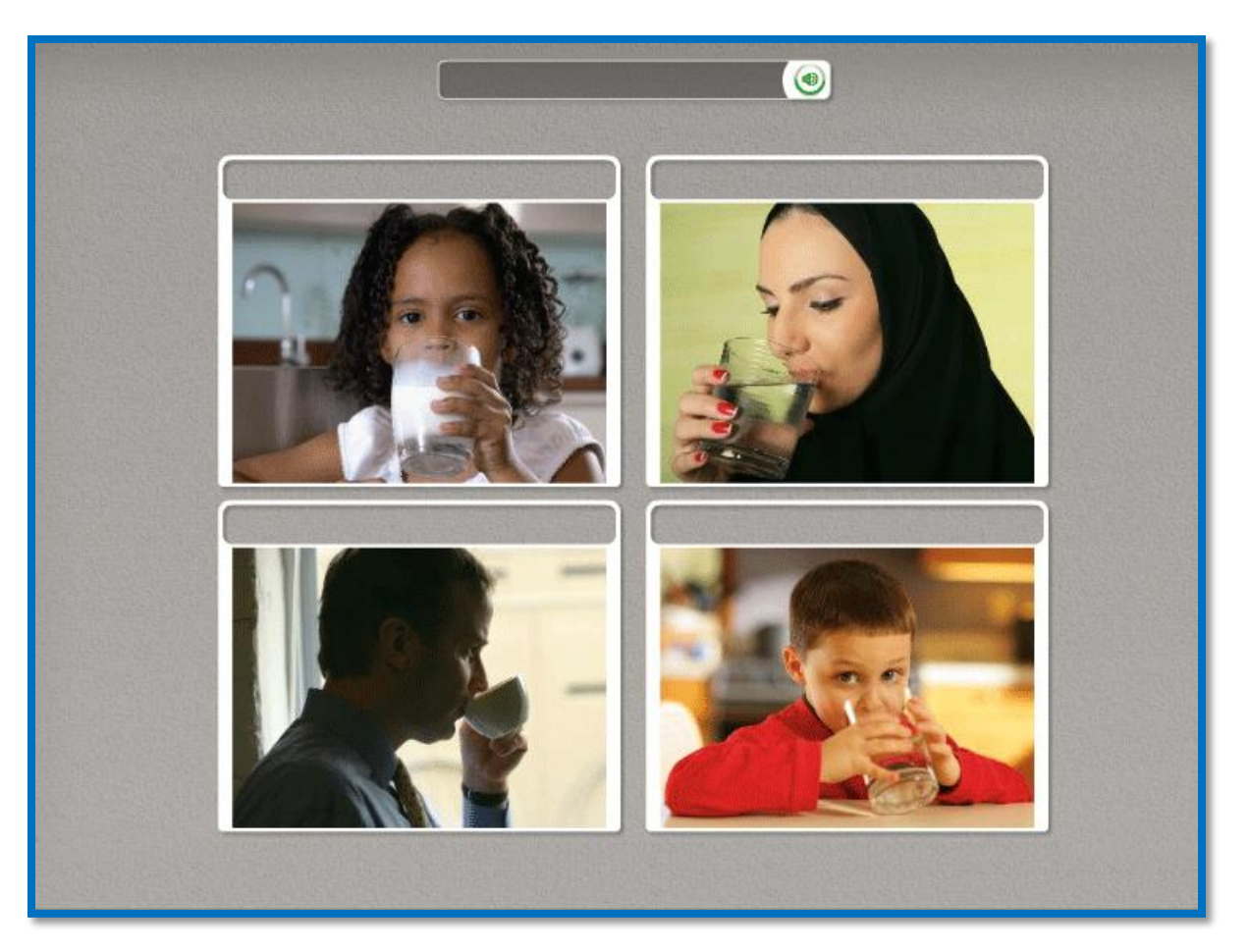

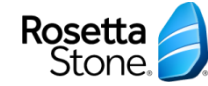

**Choose a Prompt** - Click the small image or text to match the pictures or text boxes below.

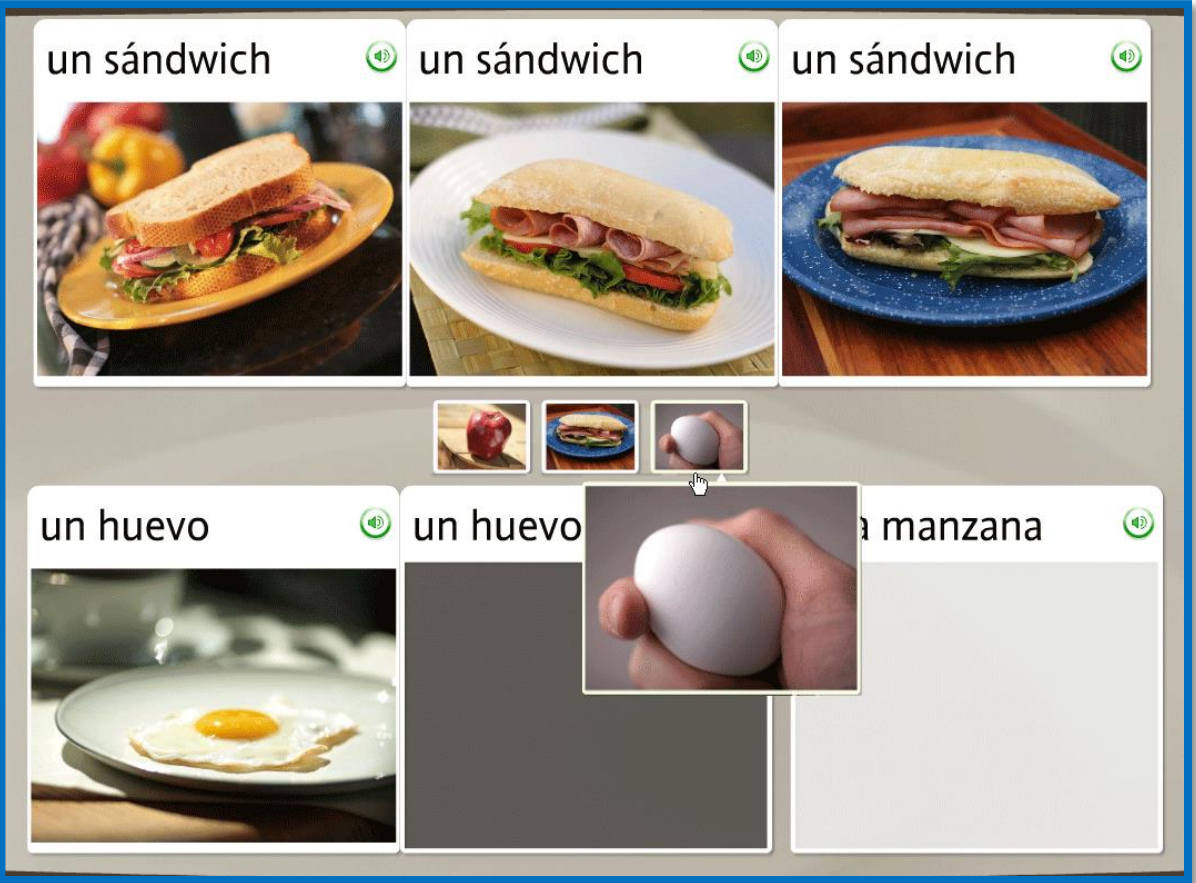

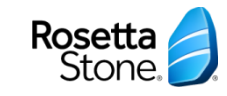

**Practice Speaking** - Speak into the headset microphone if available, or just practice speaking.

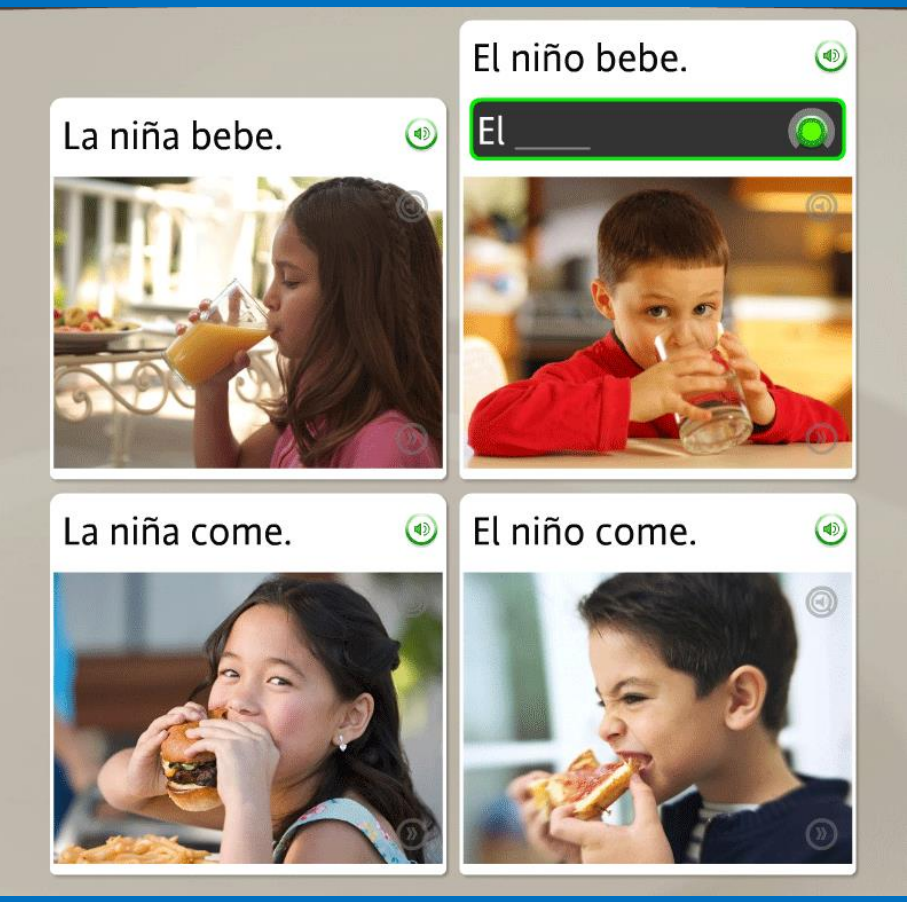

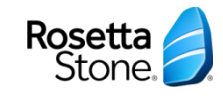

**Produce a New Phrase or Sentence** - Produce a new word or phrase the fits the

context.

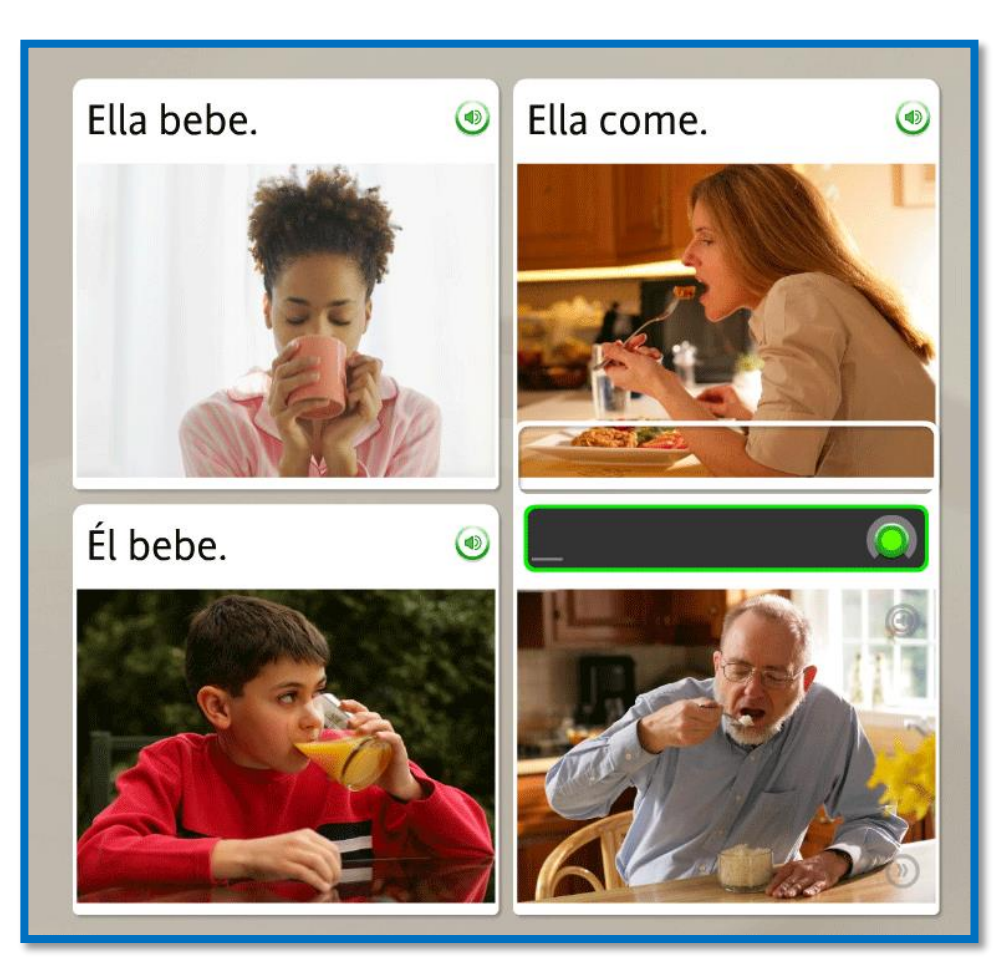

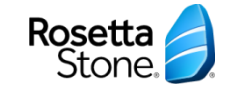

**Pronounce Syllables** - Repeat each syllable after the native speaker. Put the syllables together to pronounce the word correctly.

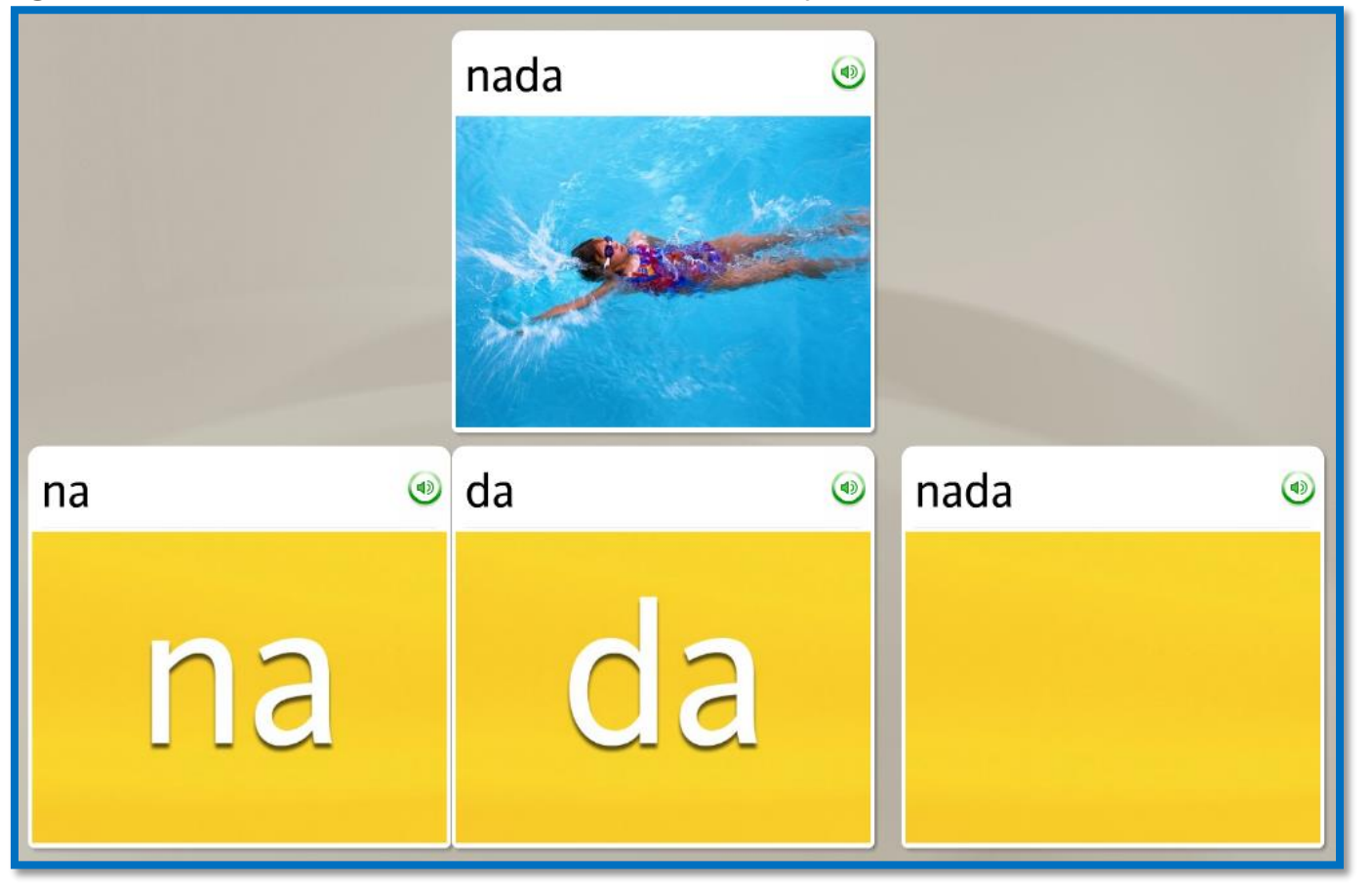

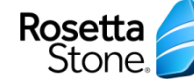

**Use Speech Analysis** - On any Speech screen, click the Speech-Analysis icon to open a new screen. This screen allows you to mimic the speaker's voice to see a graph of your voice. Use the Record icon to record your voice and click the Speaker icon to review the recording.

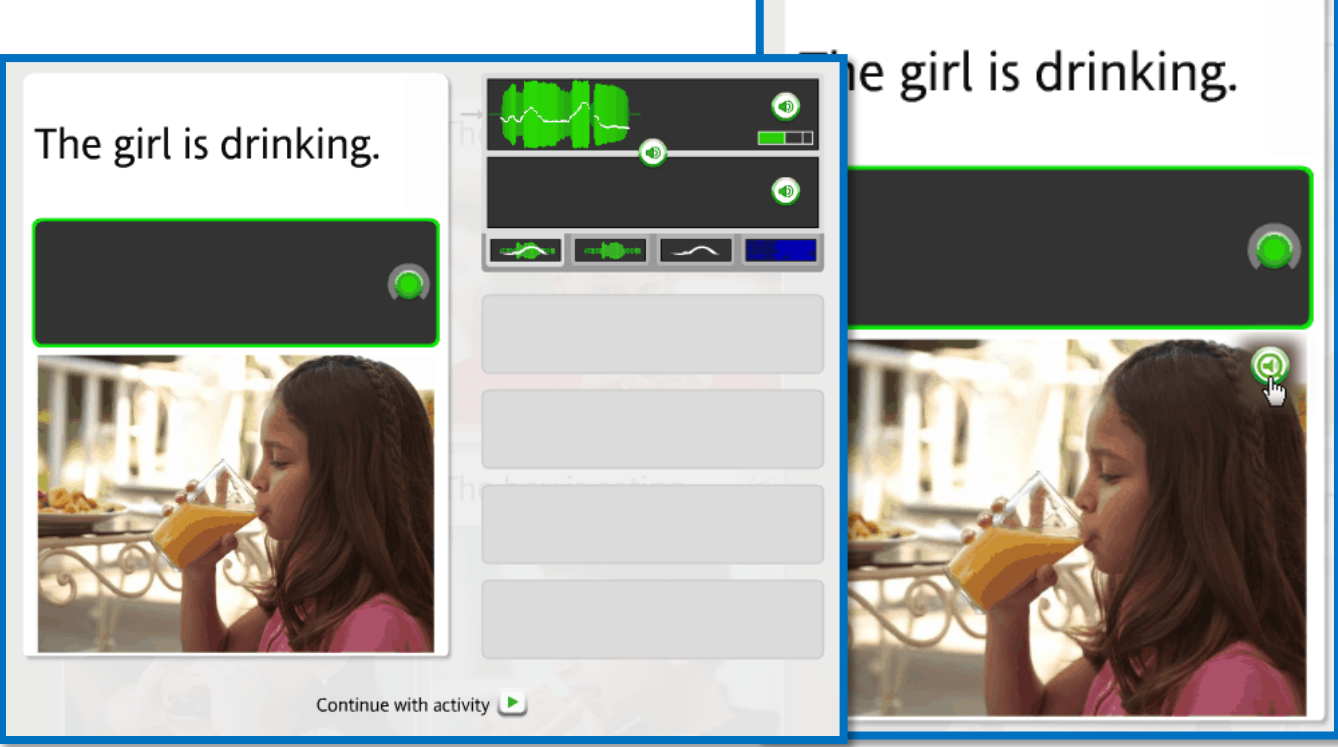

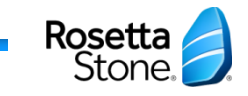

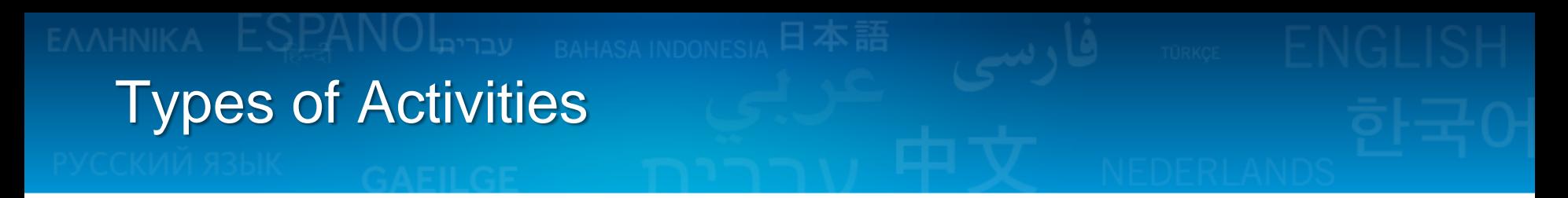

**Select from Multiple Choices** - From the options, click on the one that correctly completes the phrase or sentence.

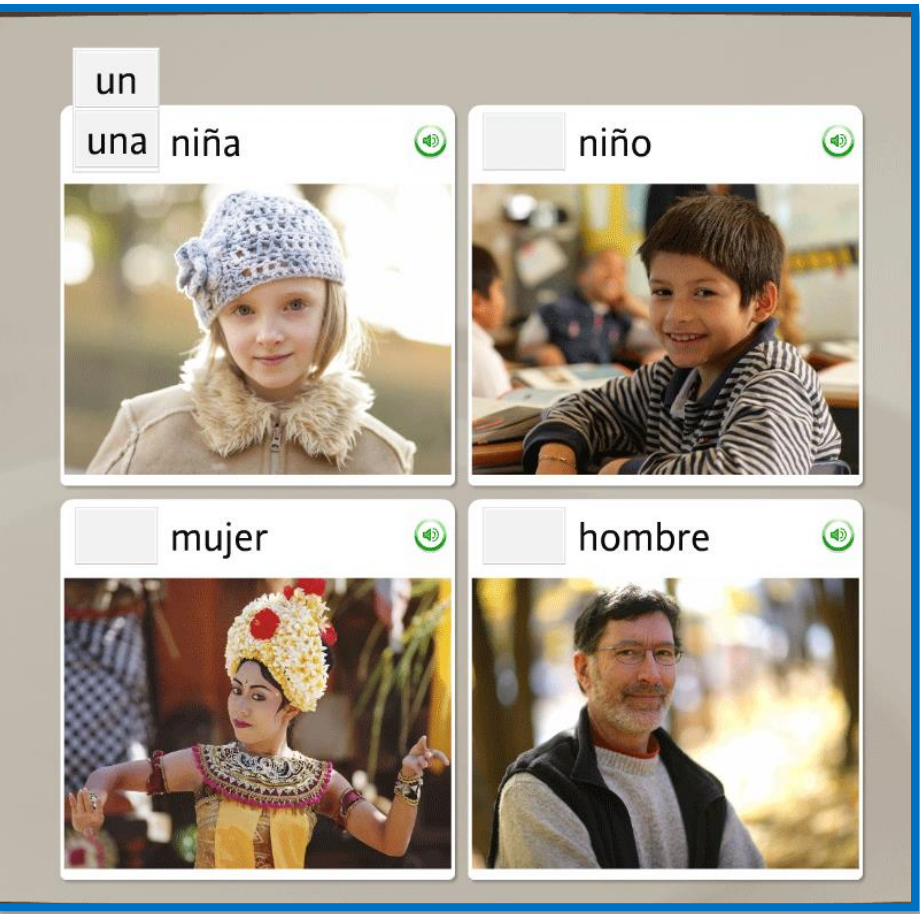

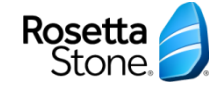

**Practice Writing** - Type the phrase on your computer keyboard or use the on-screen keyboard.

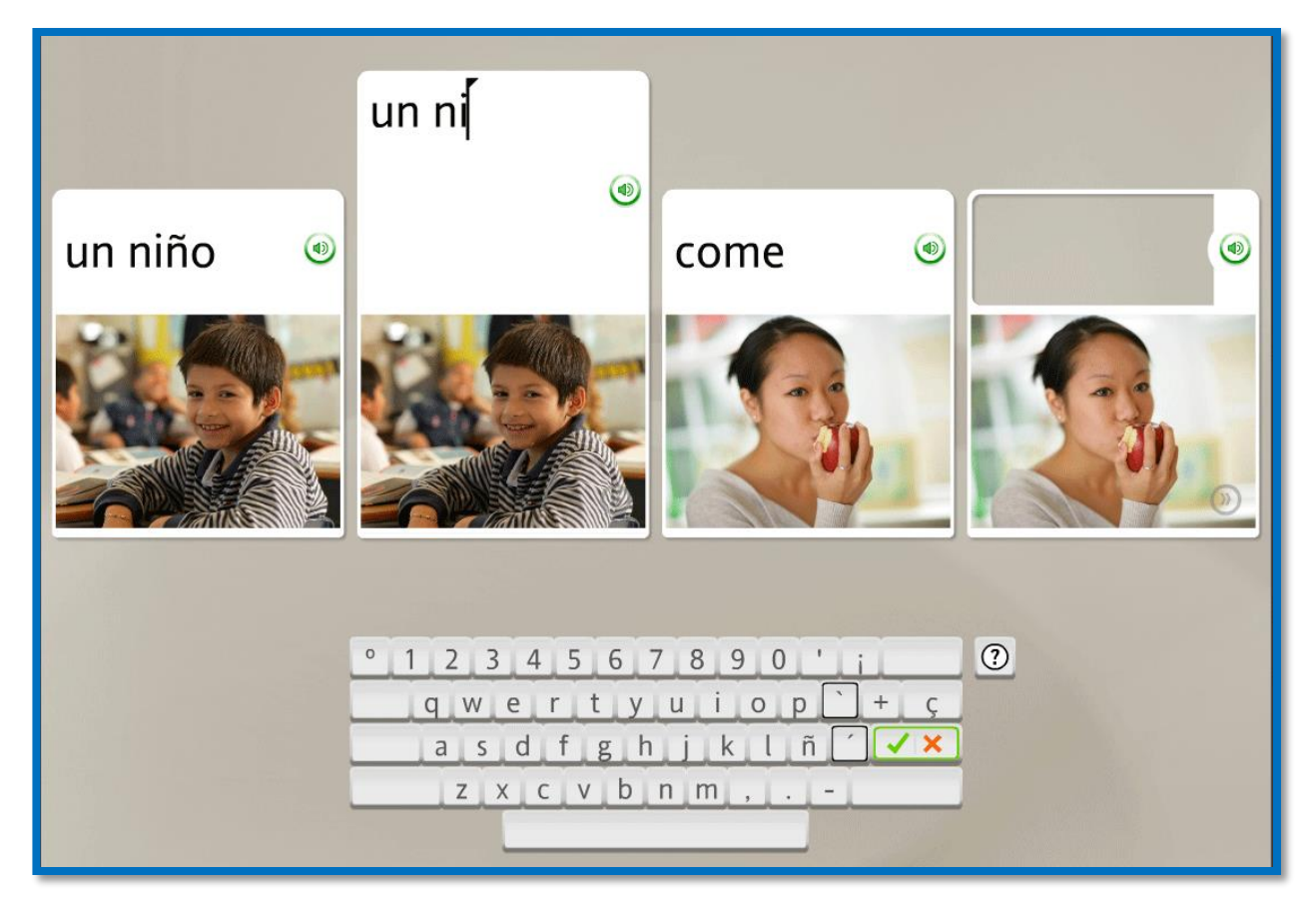

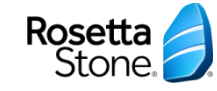

Using Rosetta Stone with the mobile app

#### iPad/iPhone Android

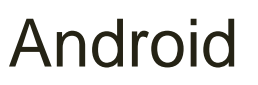

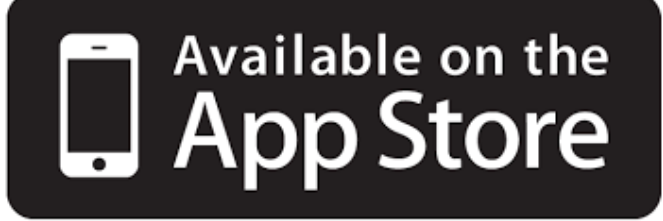

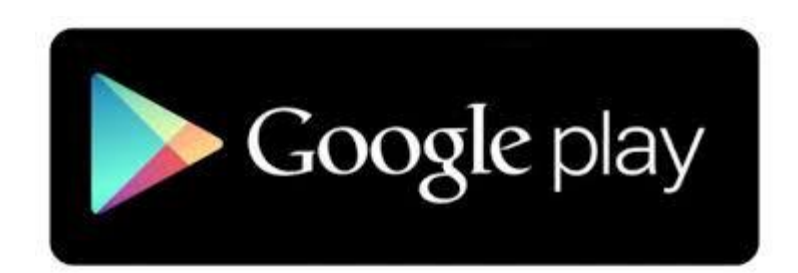

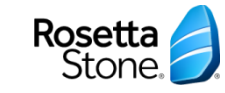

\*After creating an account online, get the free app for Android or iPhone

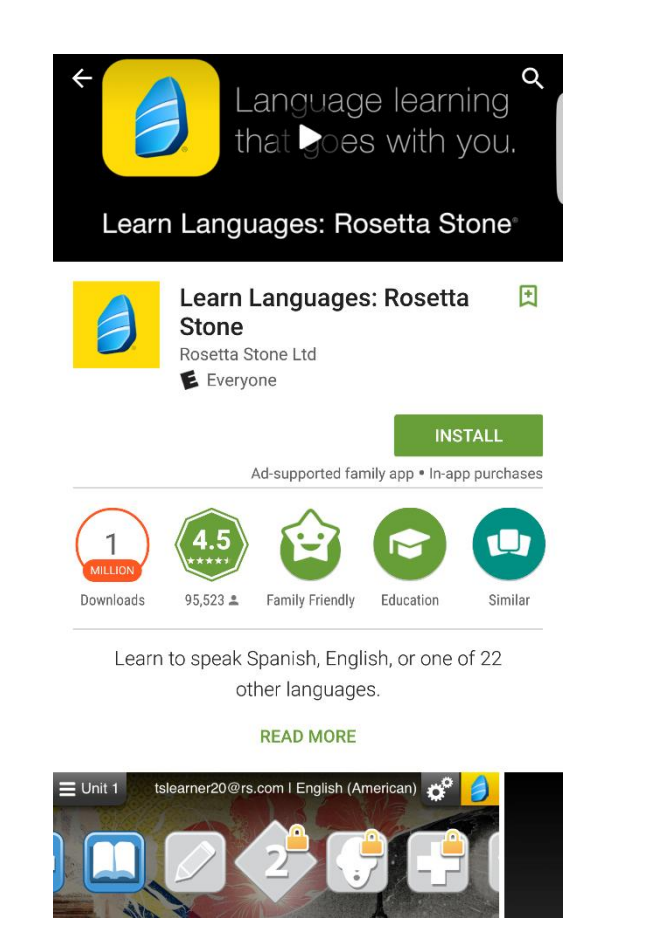

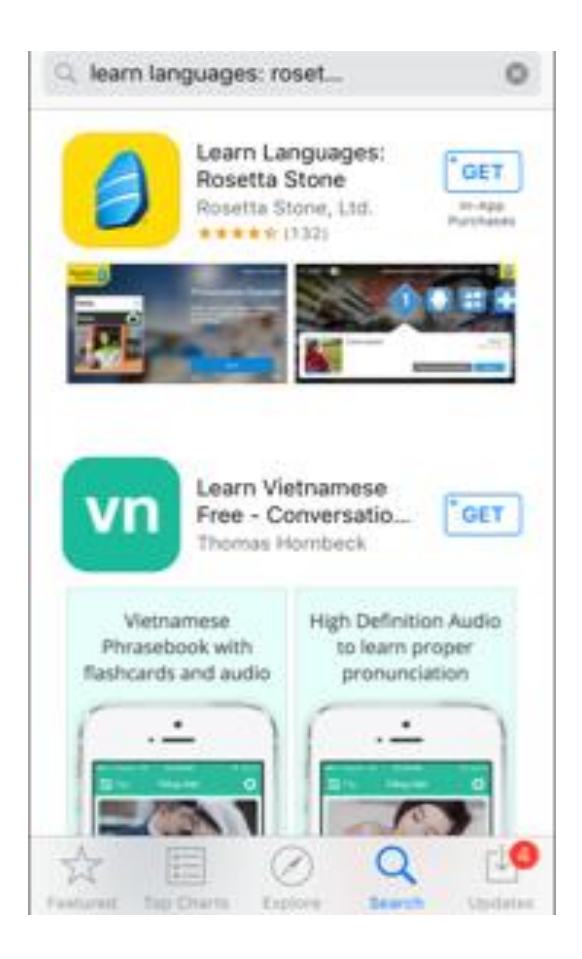

**\* NOTE:** Getting the app is only necessary if you plan to use Rosetta Stone on a mobile device.

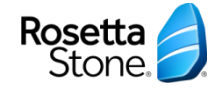

### Signing into the app – select Enterprise and Education Learners

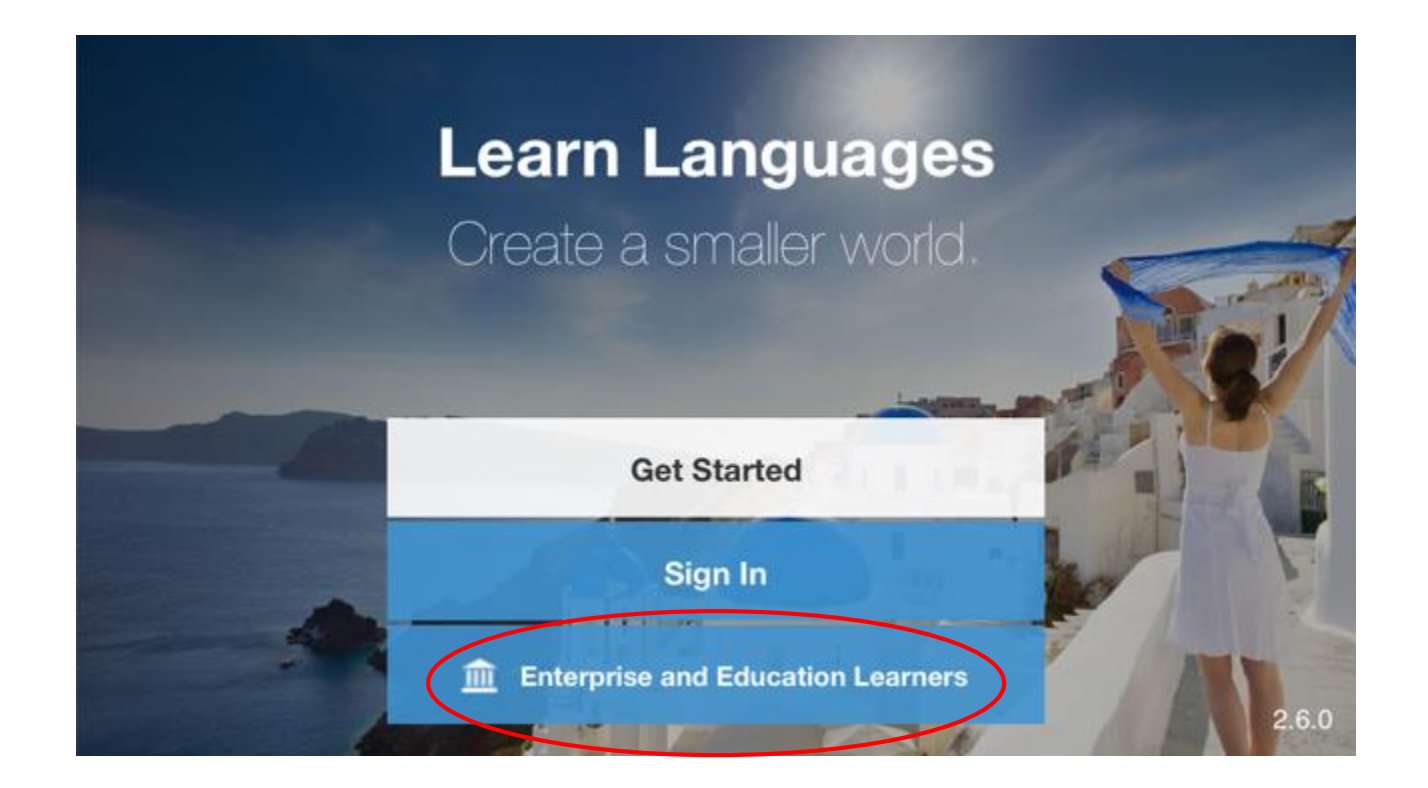

**\* NOTE:** Getting the app is only necessary if you plan to use Rosetta Stone on a mobile device.

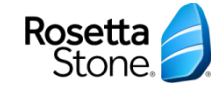

Username and password are the ones you used to sign up for the online version of Rosetta Stone. \*Online portal = sfpl, then tap Sign In.

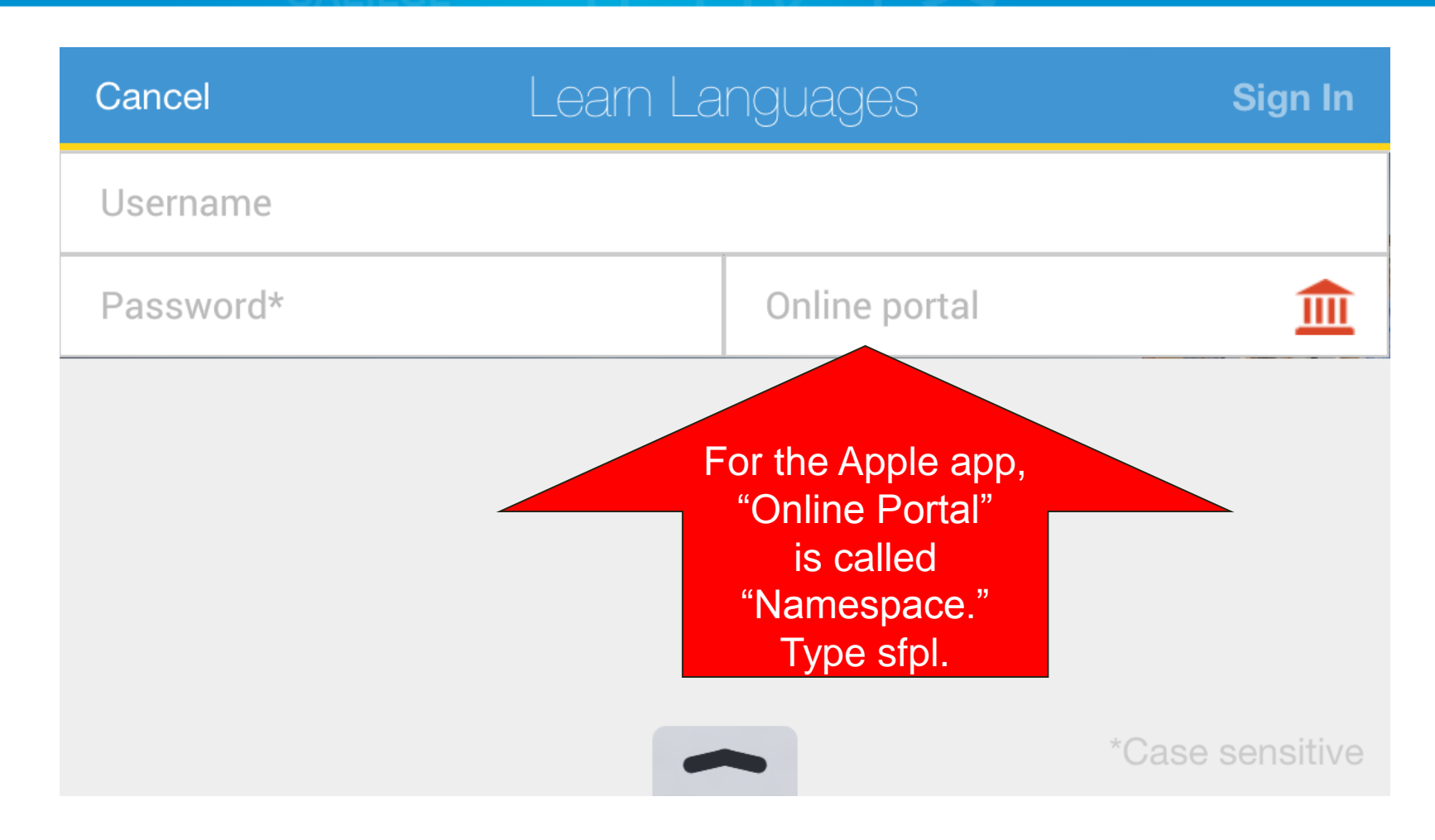

**\* NOTE:** Getting the app is only necessary if you plan to use Rosetta Stone on a mobile device.

Rosetta Stone. Tips for accessing Rosetta Stone - Library Edition

- If you are accessing Rosetta Stone from the web (i.e. not the mobile app), always sign in from the library's Rosetta Stone website.
- If you are accessing Rosetta Stone from the web, be sure to enter the same language each time you are prompted (two times).
- If you are accessing Rosetta Stone from the mobile app, be sure to type *sfpl* (lowercase) for "namespace" or "online portal."

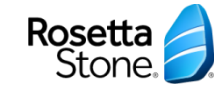